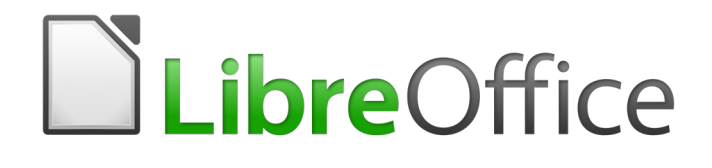

Guía de Calc

*Apéndice A Atajos de teclado*

## <span id="page-1-5"></span>*Derechos de autor*

Este documento tiene derechos de autor © 2020 por el equipo de documentación. Los colaboradores se listan más abajo. Se puede distribuir y modificar bajo los términos de la [GNU](http://www.gnu.org/licenses/gpl.html)  [General Public License](http://www.gnu.org/licenses/gpl.html) versión 3 o posterior o la [Creative Commons Attribution License,](http://creativecommons.org/licenses/by/4.0/) versión 4.0 o posterior.

Todas las marcas registradas mencionadas en esta guía pertenecen a sus propietarios legítimos.

#### <span id="page-1-4"></span>**Colaboradores**

Este libro está adaptado de versiones anteriores del mismo.

#### <span id="page-1-3"></span>*De esta edición*

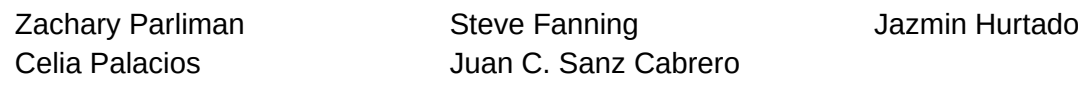

#### <span id="page-1-2"></span>*De ediciones previas*

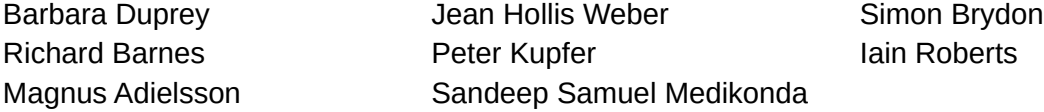

#### <span id="page-1-1"></span>**Comentarios y sugerencias**

Puede dirigir cualquier clase de comentario o sugerencia acerca de este documento a: [documentation@es.libreoffice.org.](mailto:documentation@es.libreoffice.org)

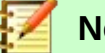

### **Nota**

Todo lo que envíe a la lista de correo, incluyendo su dirección de correo y cualquier otra información personal que escriba en el mensaje se archiva públicamente y no puede ser borrada

### <span id="page-1-0"></span>**Fecha de publicación y versión del programa**

*Versión en español publicada el 30 de diciembre de 2020. Basada en la versión 6.2 de LibreOffice.*

# **Contenido**

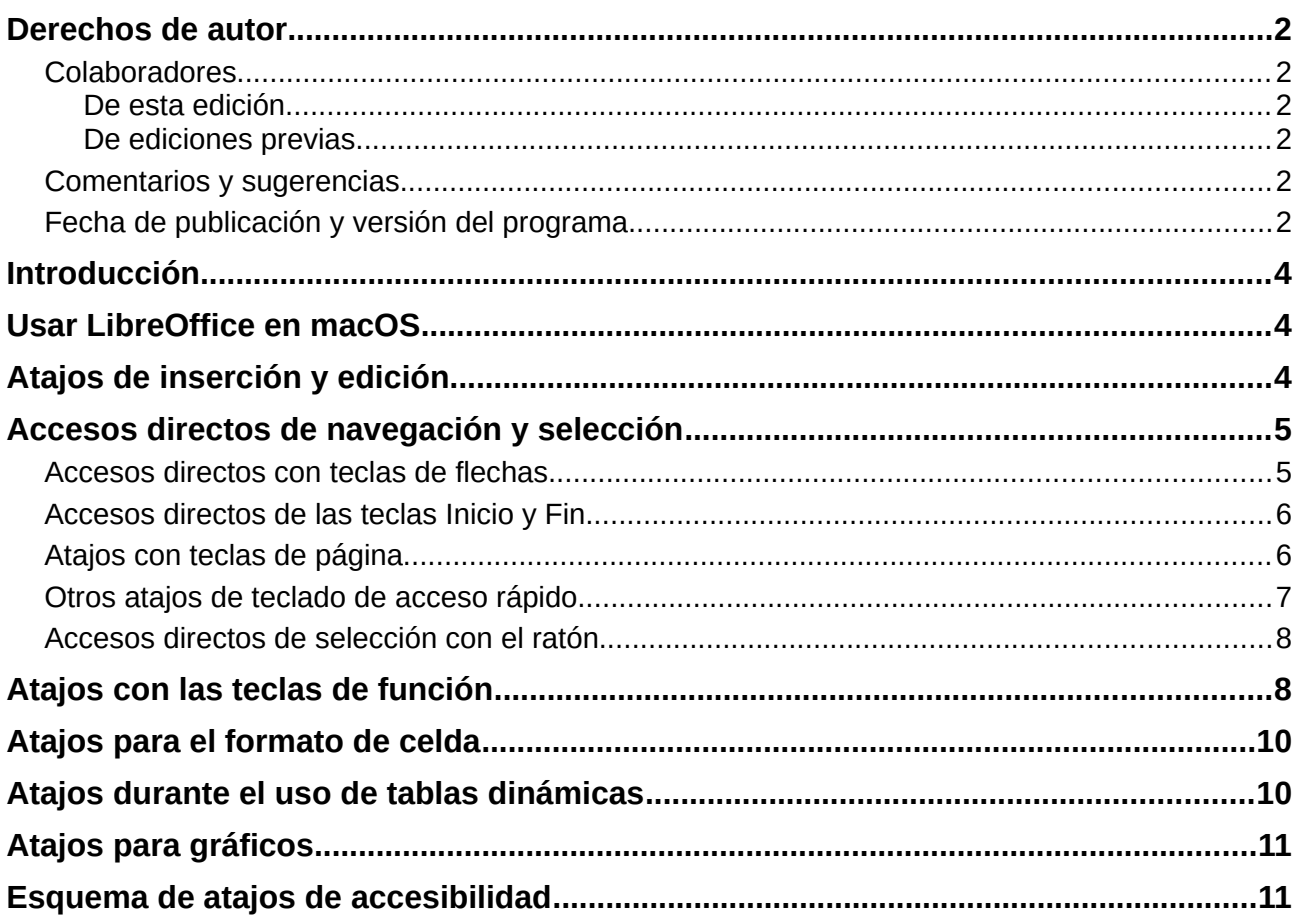

### <span id="page-3-2"></span>*Introducción*

En este capítulo, encontrará un conjunto de atajos de teclado para LibreOffice Calc. Estos atajos le permiten ejecutar comandos rápidamente sin usar un dispositivo señalador como un ratón, o en su defecto, el *touchpad* (panel táctil) de nuestros dispositivos. Muchos de estos atajos también se pueden encontrar en la Ayuda de LibreOffice, a la que se accede en línea en [http://help.libreoffice.org/](https://translate.google.com/translate?hl=es&prev=_t&sl=auto&tl=es&u=http://help.libreoffice.org/).

Puede definir sus propios atajos o cambiar los atajos existentes yendo a **Herramientas > Personalizar > Teclado** en la barra de menús. Consulte el *Capítulo 14, Configuración y personalización de Calc*, para obtener más instrucciones. Algunos de los atajos de formateo y edición que se enumeran aquí se describen en el *Capítulo 2, Introducción, edición y formateo de datos*.

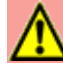

#### **[Precaución](https://translate.google.com/translate?hl=es&prev=_t&sl=auto&tl=es&u=http://help.libreoffice.org/)**

Tenga cuidado al reasignar atajos predefinidos. Aunque puede restablecer las teclas de acceso directo a los valores predeterminados de LibreOffice, cambiar las combinaciones comunes de teclas de acceso rápido, como *F1* para Ayuda, puede causar confusión y frustración, especialmente si los usuarios comparten su computadora.

### <span id="page-3-1"></span>*Usar LibreOffice en macOS*

Algunas pulsaciones de teclas y elementos de menú son diferentes en macOS de las que se utilizan en Windows y Linux. La tabla [1](#page-3-3) ofrece algunas sustituciones habituales de las instrucciones de este capítulo. Para obtener una lista más detallada, consulte la Ayuda de Calc en línea.

<span id="page-3-3"></span>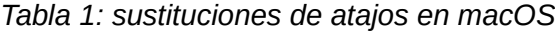

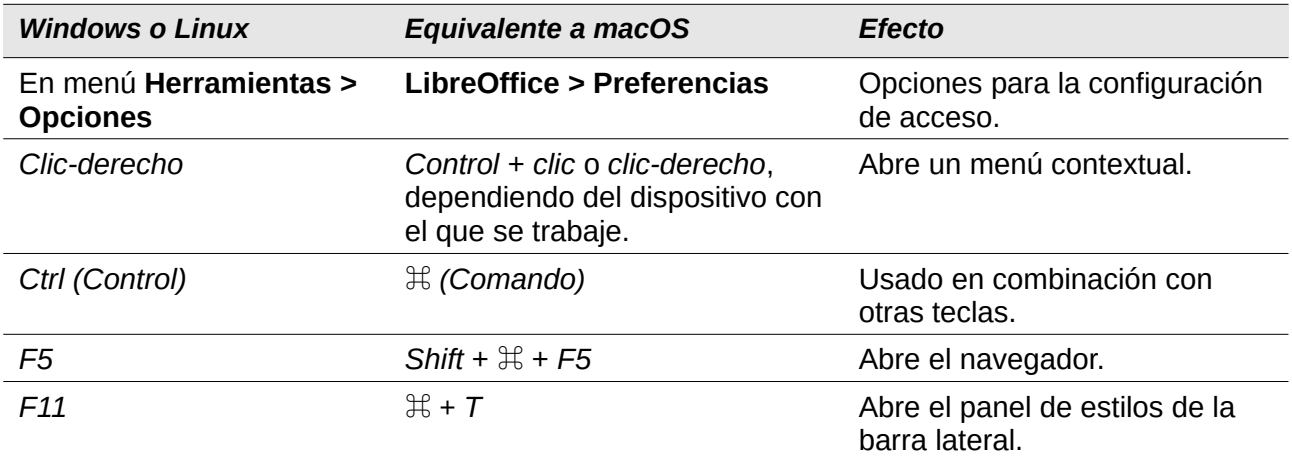

### <span id="page-3-0"></span>**Atajos de inserción y edición**

*Tabla 2: Atajos de inserción y edición.*

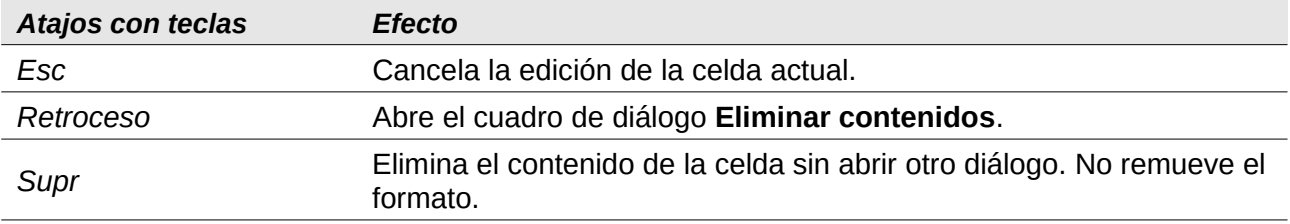

*4 | Atajos de inserción y edición* 

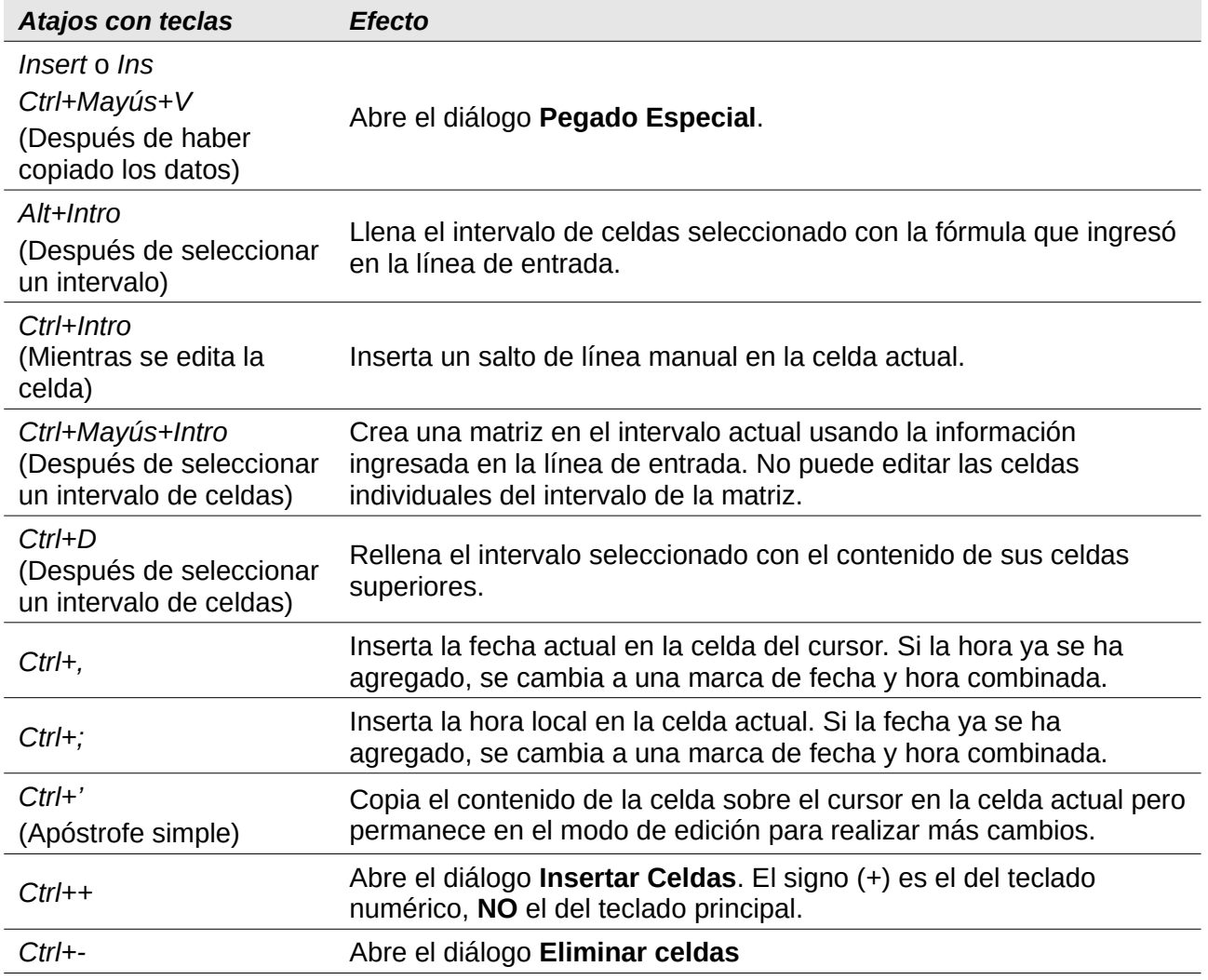

# <span id="page-4-1"></span>Accesos directos de navegación y selección

### **Nota**

A partir de la tabla [3](#page-4-2), el término *intervalo de datos se* refiere específicamente a un intervalo de celdas contiguas que contiene datos y está delimitado por filas y columnas vacías.

### <span id="page-4-0"></span>**Accesos directos con teclas de flechas**

<span id="page-4-2"></span>*Tabla 3: Accesos directos con teclas de flechas.*

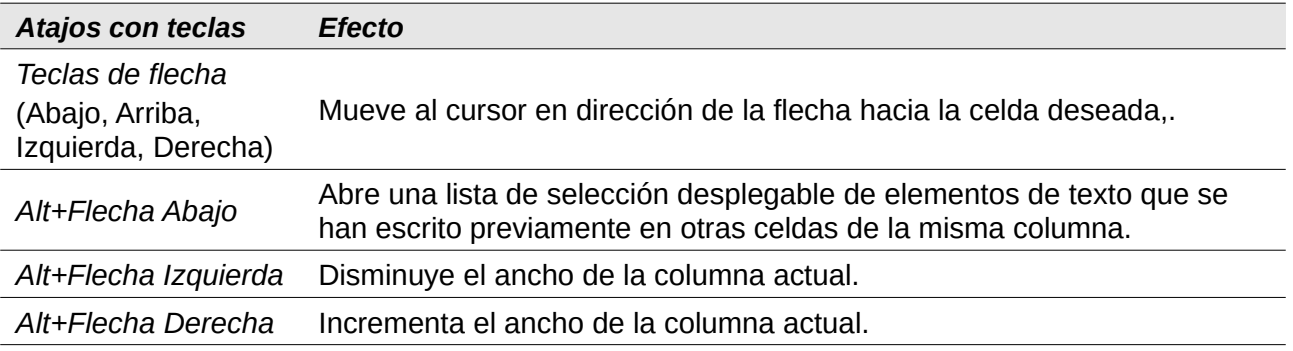

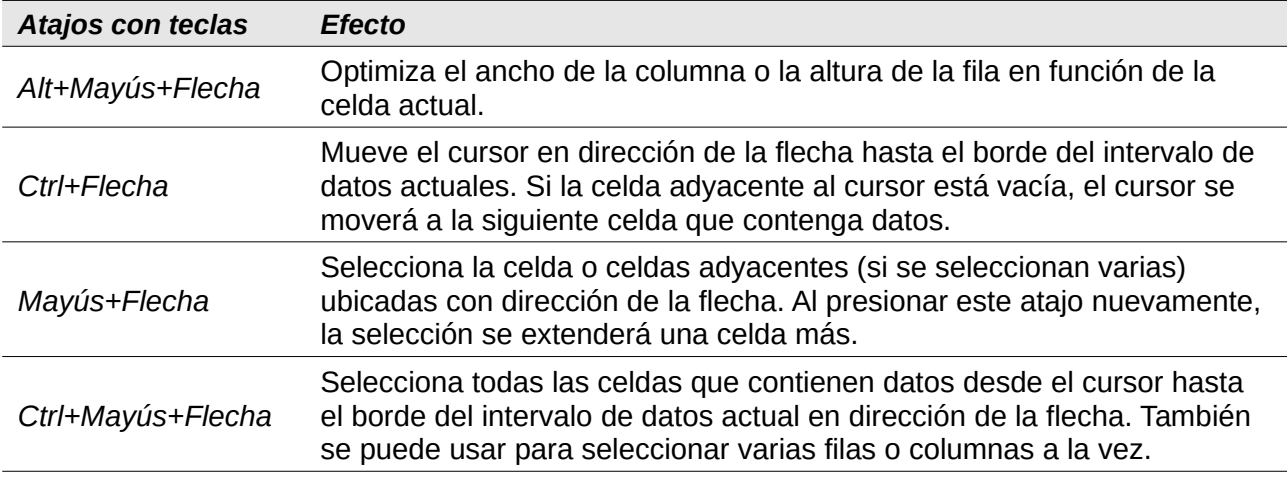

### <span id="page-5-1"></span>**Accesos directos de las teclas** *Inicio* **y** *Fin*

*Tabla 4: Accesos directos de las teclas Inicio y Fin*

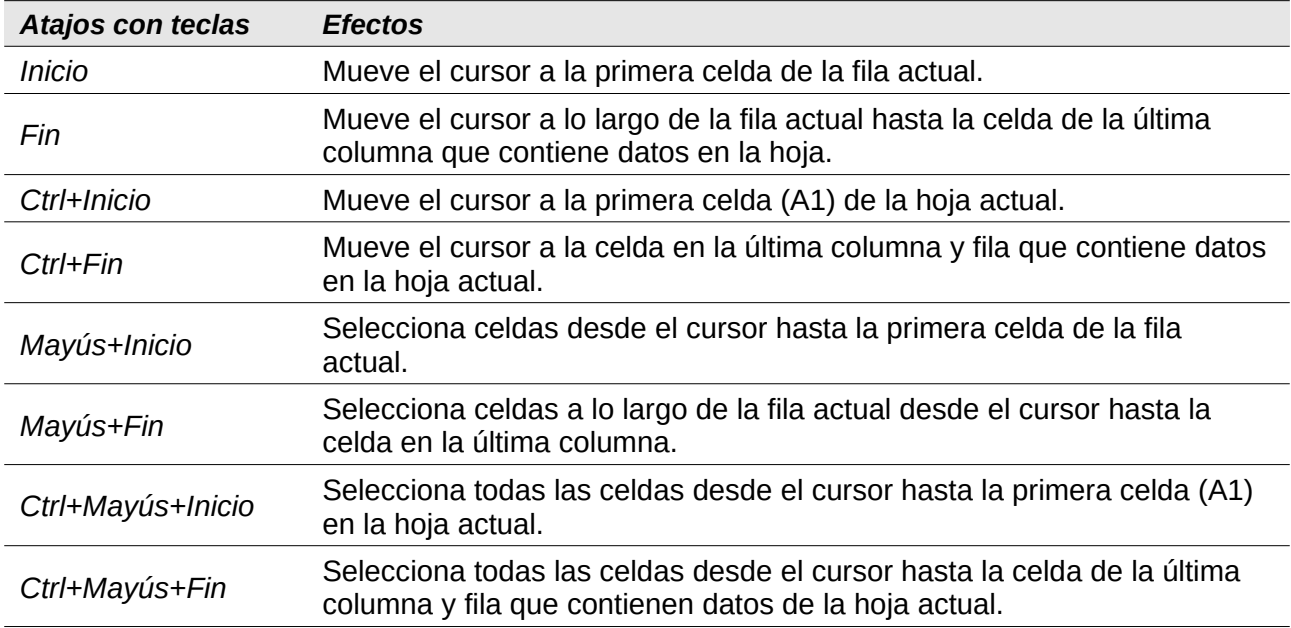

### <span id="page-5-0"></span>**Atajos con teclas de página**

Considerando la tabla que sigue, una *página* se define como el área visible de la hoja de cálculo que ocupa la ventana de LibreOffice Calc. De esta manera, si la ventana está maximizada, la página será el área equivalente al tamaño de la pantalla (salvando las áreas de menús, barras de herramientas y de estado, y el panel lateral, mientras alguno se encuentre visible).

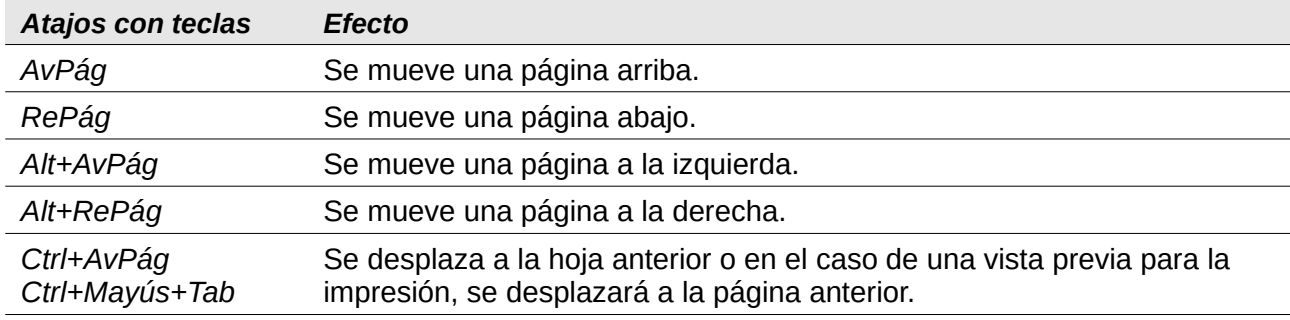

*Tabla 5: Atajos con teclas de página*

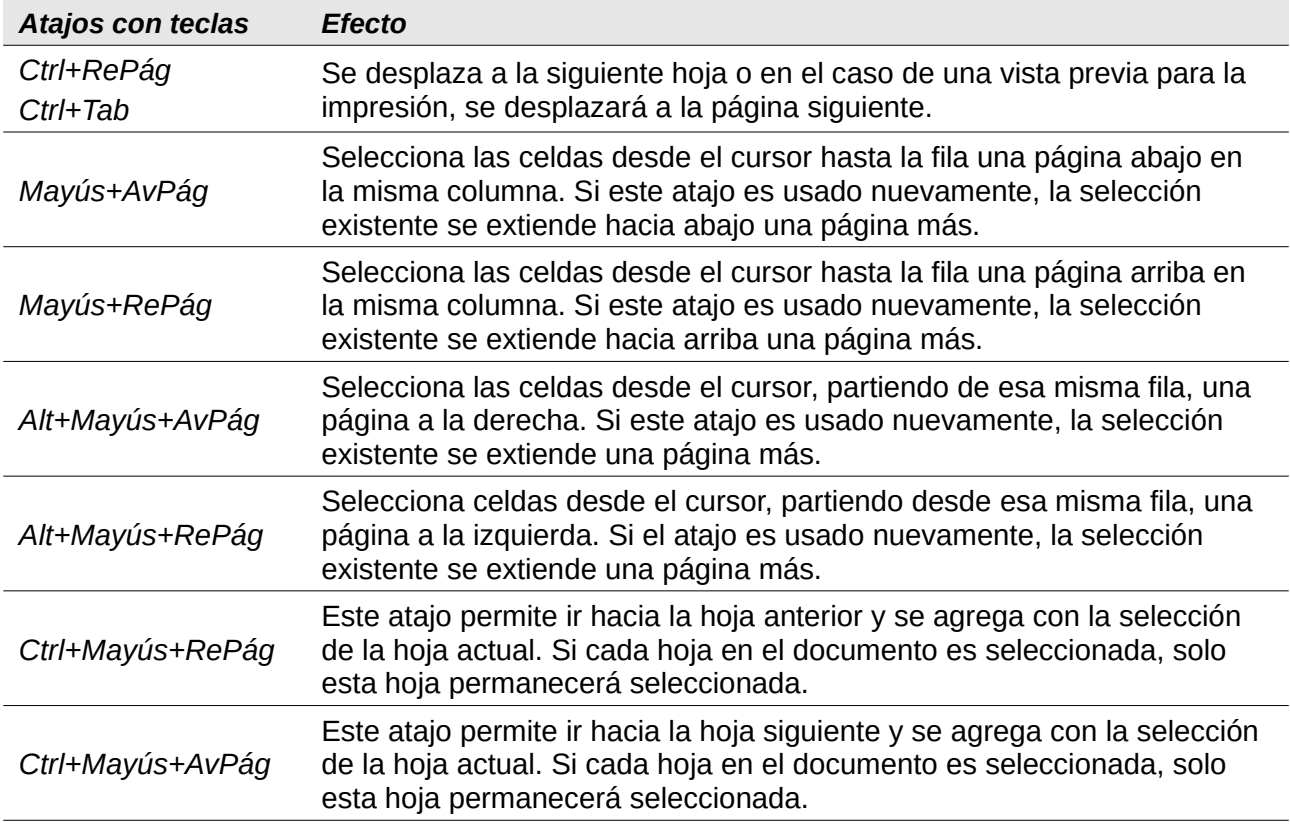

# <span id="page-6-0"></span>**Otros atajos de teclado de acceso rápido**

*Tabla 6: Otros atajos de teclados de acceso rápido*

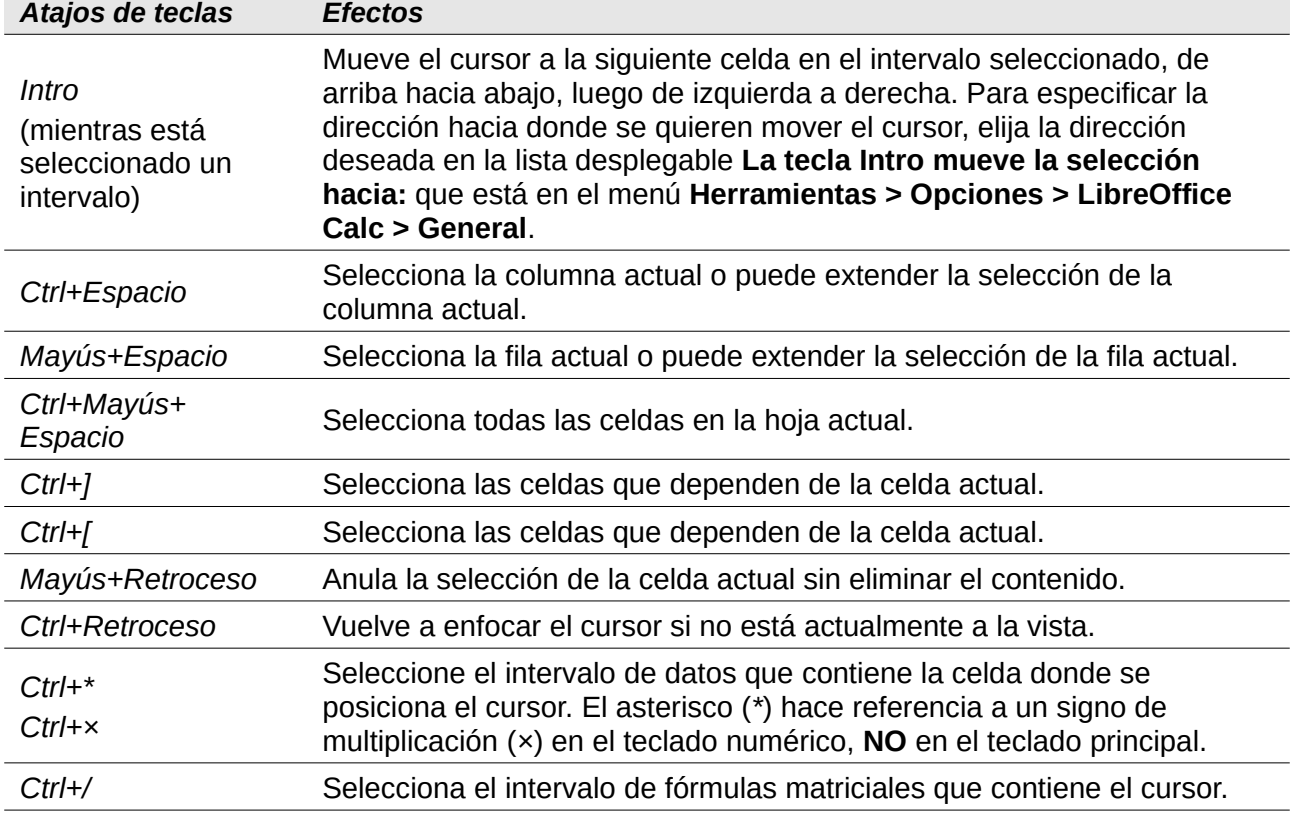

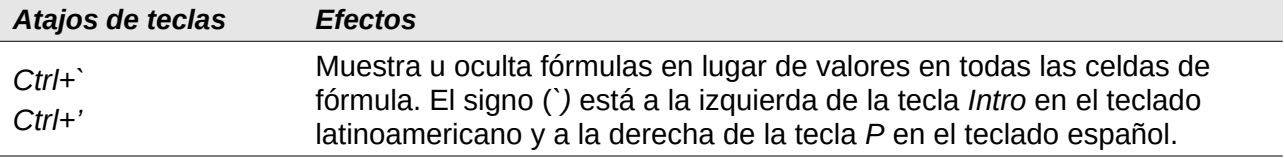

### <span id="page-7-1"></span>**Accesos directos de selección con el ratón**

*Tabla 7: Accesos directos de selección con el ratón*

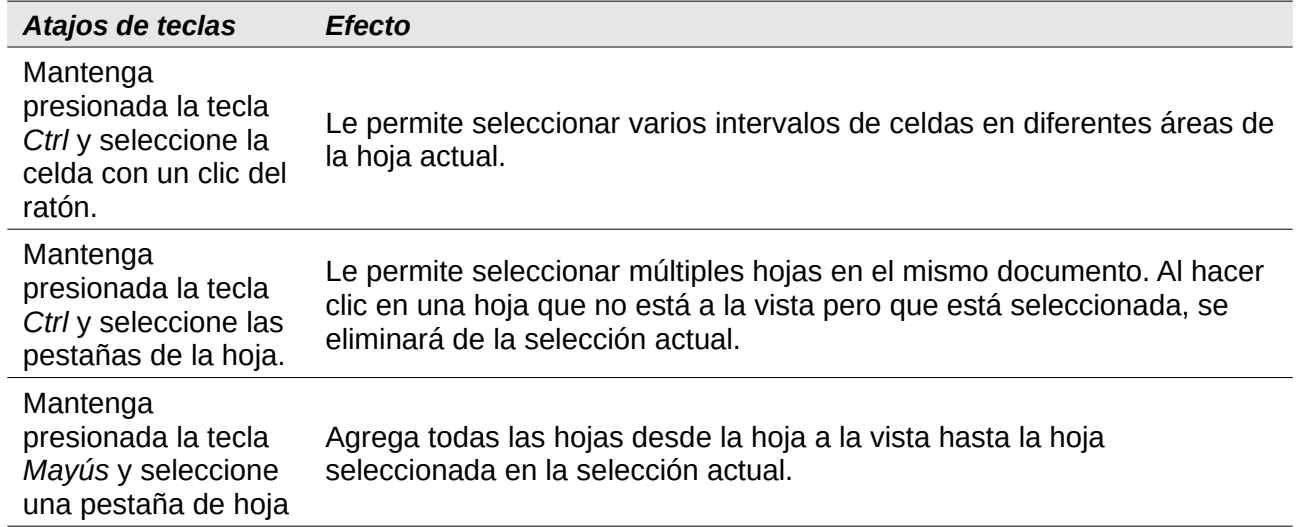

## <span id="page-7-0"></span>*Atajos con las teclas de función*

#### *Tabla 8: Atajos de teclas de función*

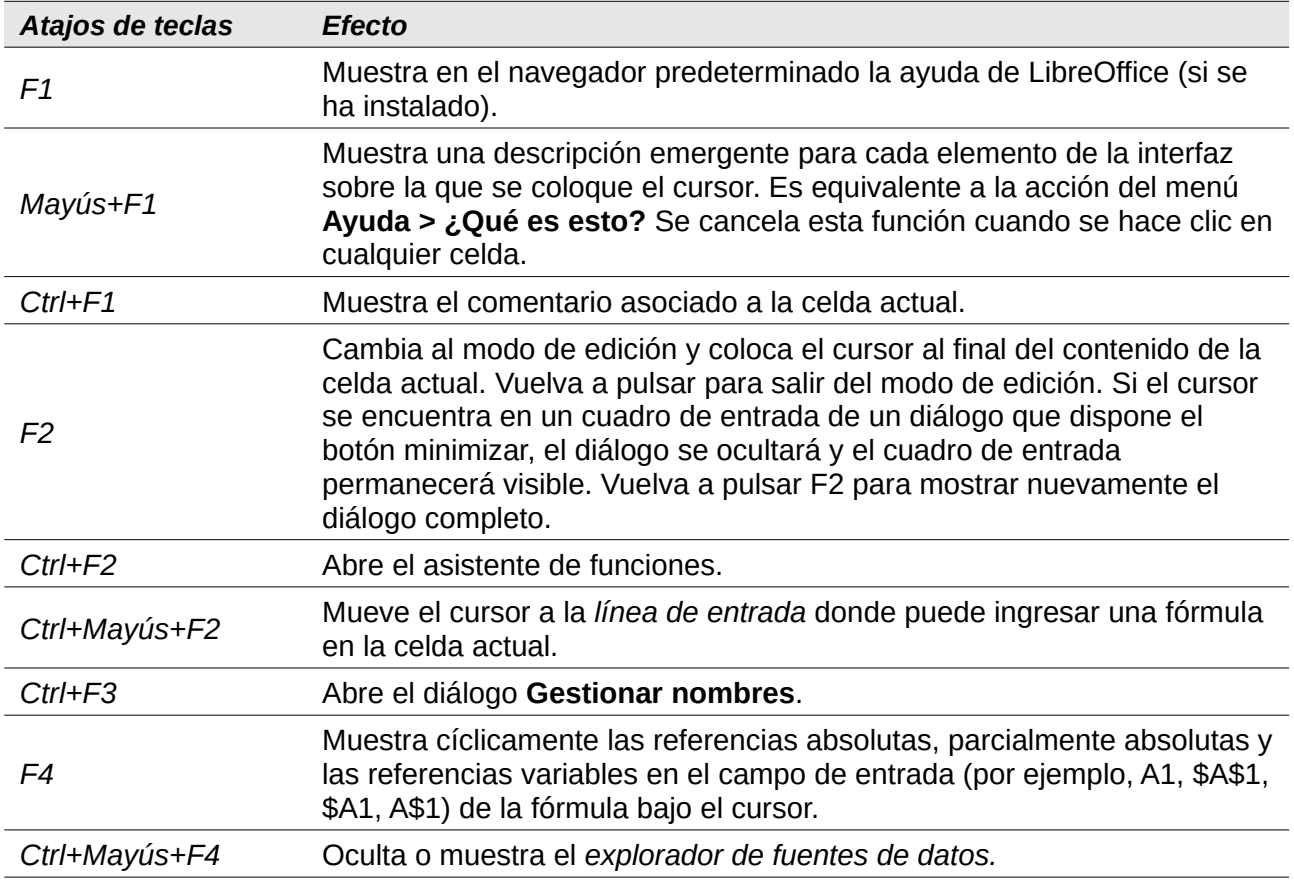

*8 | Atajos con las teclas de función*

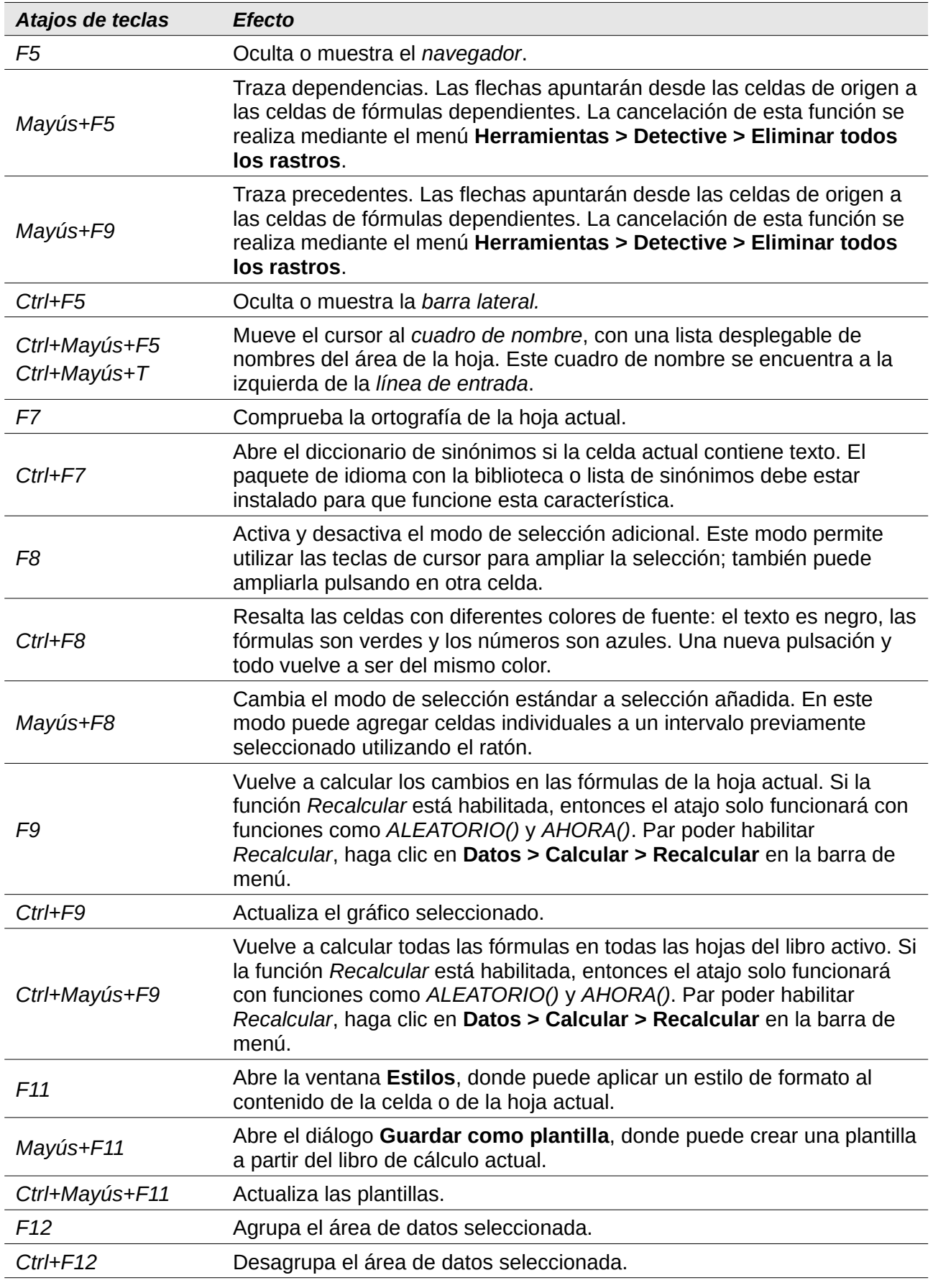

# <span id="page-9-1"></span>*Atajos para el formato de celda*

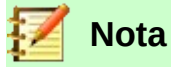

Las teclas de acceso directo numerados en la tabla [9](#page-9-2), además de *Ctrl+1*, funcionan con las teclas del teclado principal, **NO** con las del teclado numérico.

<span id="page-9-2"></span>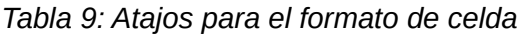

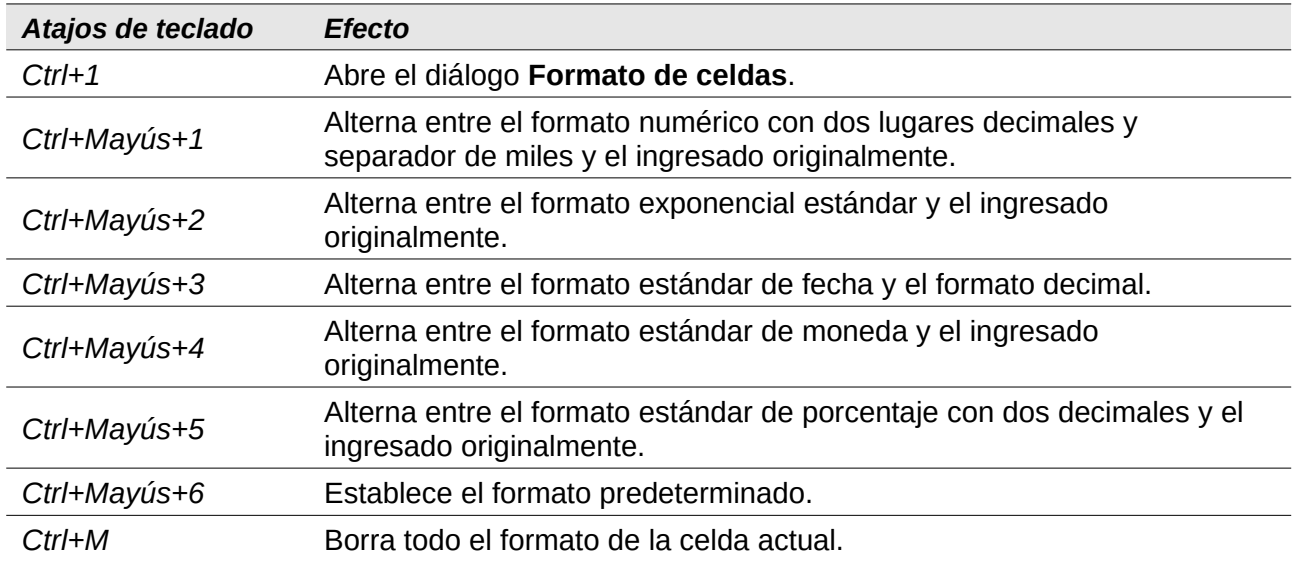

## <span id="page-9-0"></span>*Atajos durante el uso de tablas dinámicas*

#### *Tabla 10: Atajos durante el uso de tablas dinámicas*

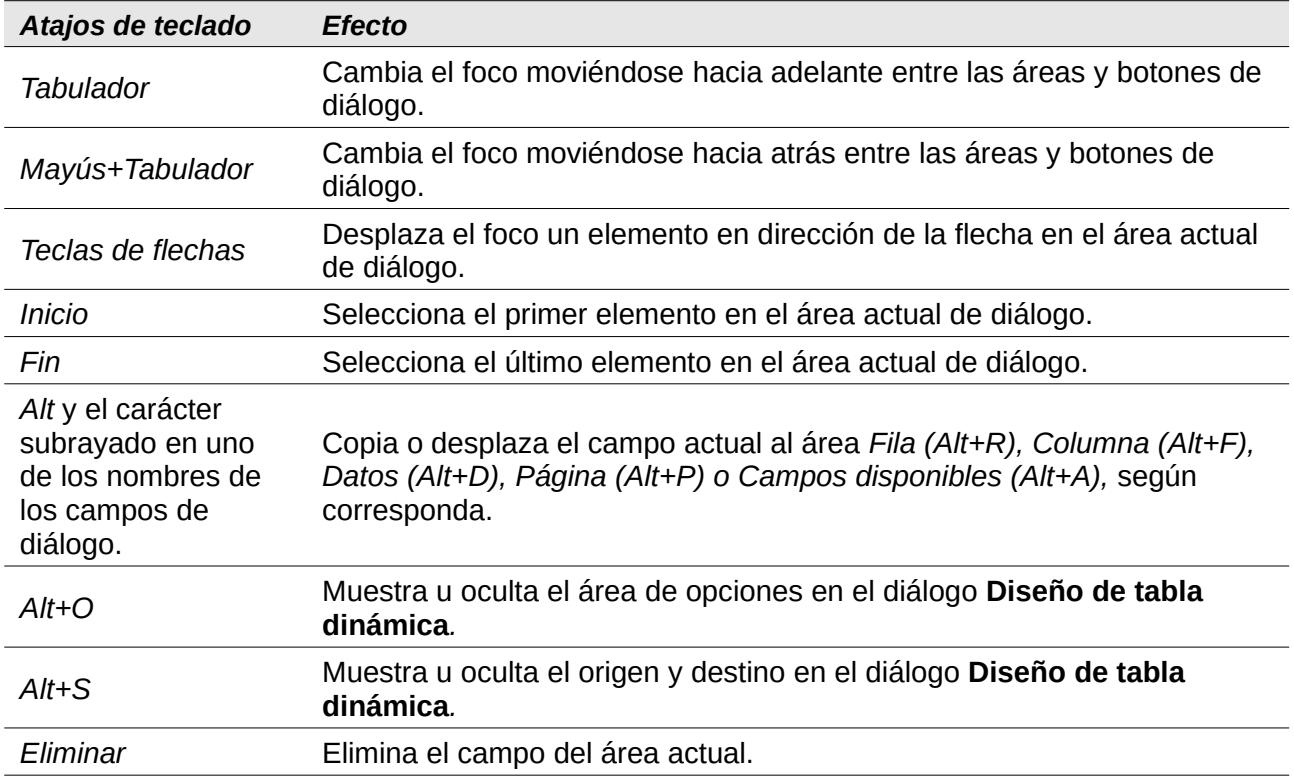

# <span id="page-10-1"></span>*Atajos para gráficos*

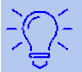

# **Consejo**

Puede utilizar la tecla *Alt* con las teclas de flecha y las teclas con el símbolo más (*+*) y con el signo menos (*-*), para mover elementos con un grado mayor de precisión en el movimiento.

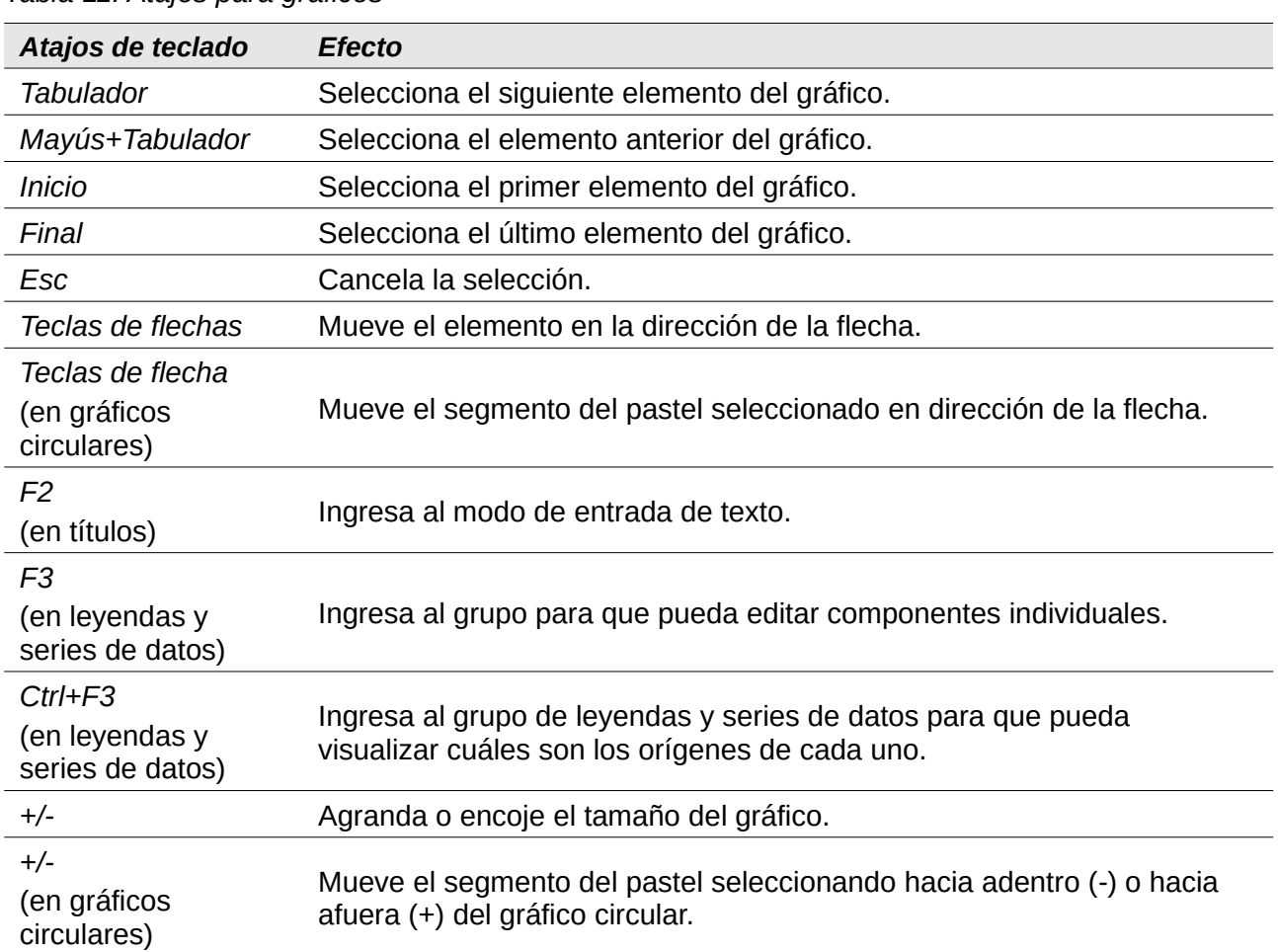

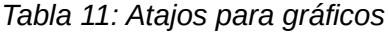

## <span id="page-10-0"></span>*Esquema de atajos de accesibilidad*

Parta usar estos atajos, presione *F6* o *Mayús+F6* hasta que la ventana, barra o panel de la interfaz tenga el foco.

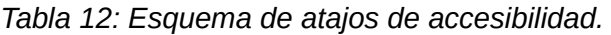

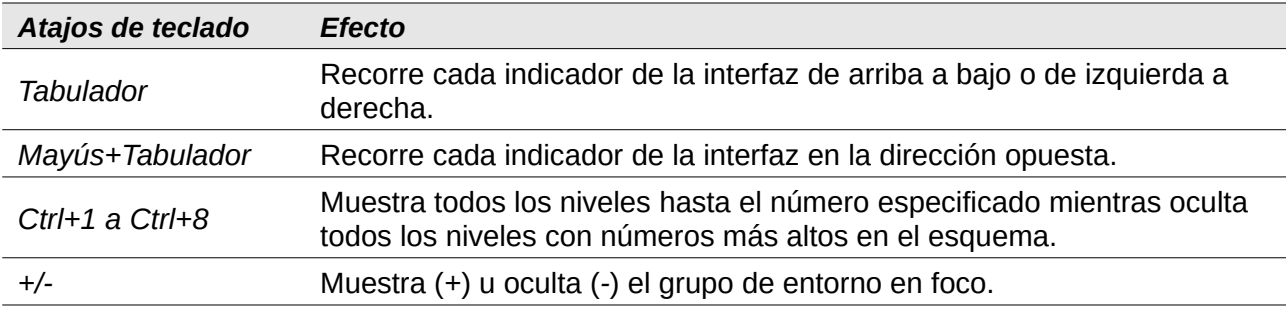

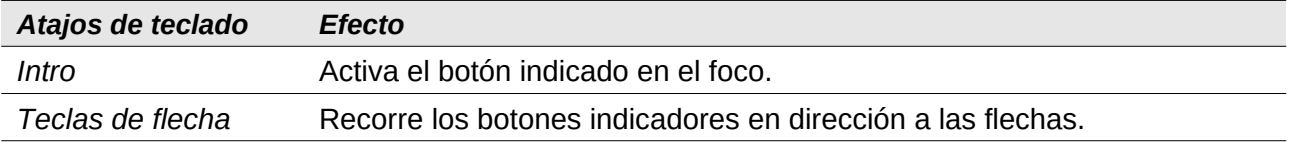